## Agenda

- 1)Sketchbook: slow sync flash
- 2)Long Exposure Portraits due Friday
- 3) Continue Photoshop Assignment #1: Veggie Portrait or Edible Architecture
- 4) Begin PS Assignment #2: Photo Montage

Sketchbook:

Review the links "How to shoot with slow sync flash" and "13 Great Examples of slow sync flash." Answer the following:

- 1) Explain what slow sync flash is.
- 2) Explain what rear curtain sync is.
- 3) Explain what front curtain sync is.
- 4) Explain the reason you would want a tripod when using slow sync flash.
- 5) Choose 1 example from the "13 Great Examples of Slow Sync Flash" and describe it.
- 6) Explain why you think this example is great. Why does it appeal to you?
- 7) Describe a shot you could take using slow sync flash. Describe the subject, location, and how you would shoot it.

To use slow sync function:

Menu>flash control>built-in flash func. Setting>shutter sync> 1st curtain or 2<sup>nd</sup> curtain

### Photoshop Assignment #1: Veggie Portrait or Edible Architecture

Create a face (beginner) or edible architecture (more advanced) by selecting individual vegetables and removing them from their backgrounds. Move them, duplicate & transform them.

#### Requirements:

1) File size: 8X10", 150 ppi, RGB color mode

2) Include 6 vegetables from the veggie.jpeg pic on the website. Include 2 more vegetables or fruit of your own. Use freedigitalphotos.net to download oics. 3) Clean selections:

Remove images with selection tools: quick select, magic wand, lasso

- 4) Must see Transformation of objects in:
- Size/scale
- Hue/saturation
- Rotation
- **Duplication**
- 5) Include a background environment
- 6) TITLE this document "your last name\_veggie.psd" and save in your H drive.

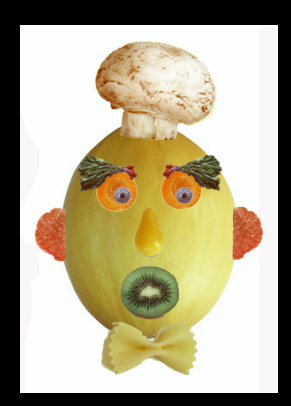

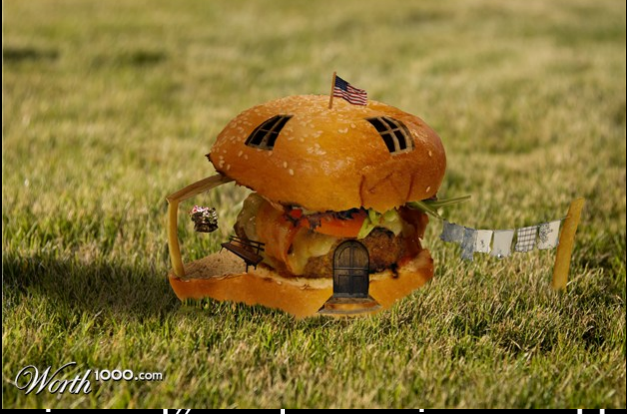

PS Practice Assignment #2: PHOTO MONTAGE:

- Use of 4 or more different images from the stock photos folder in Imaging&Arts and stock photo sites.
- Minimum of 5 photos: background and 4 more.

Transformation of objects in the following ways:

- Size/scale
- Hue/saturation
- Rotation, warp, distort, etc.
- Opacity (in layers)

--use any images on stock photo sites on Edline

- --Must have a background color or image.
- TITLE the document "your last name\_montage.psd" SAVE both your veggiehead and the montage in your student home directory; H drive-- make a folder called "Imaging Practice" flashdrive, or online storageFiles"

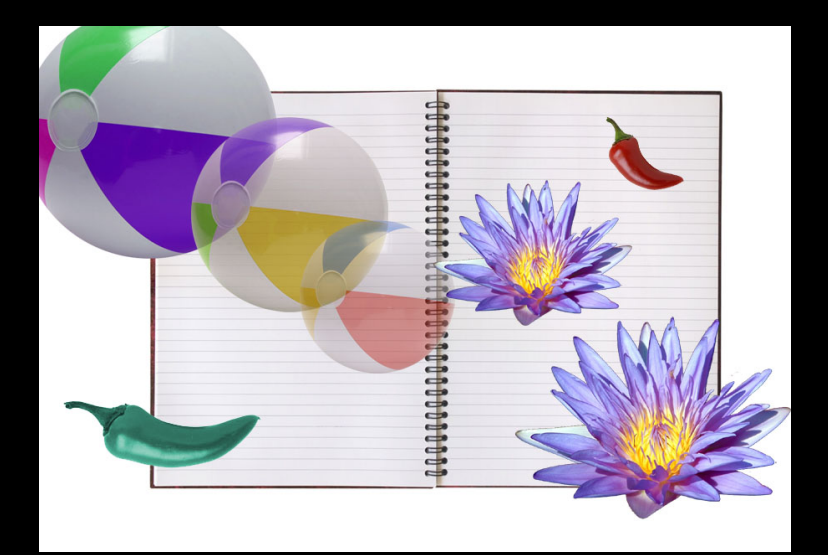

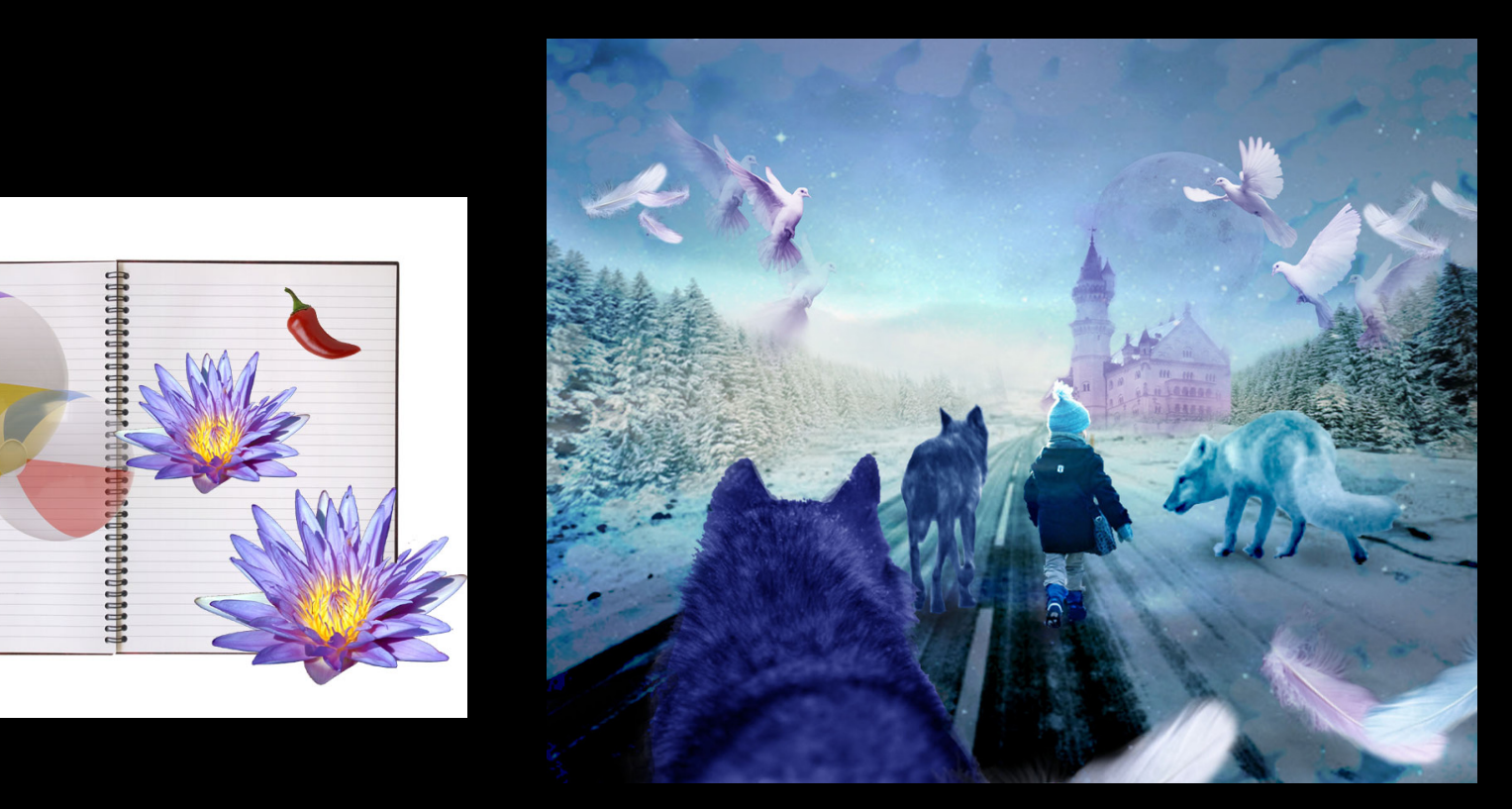

# Bad example Good example

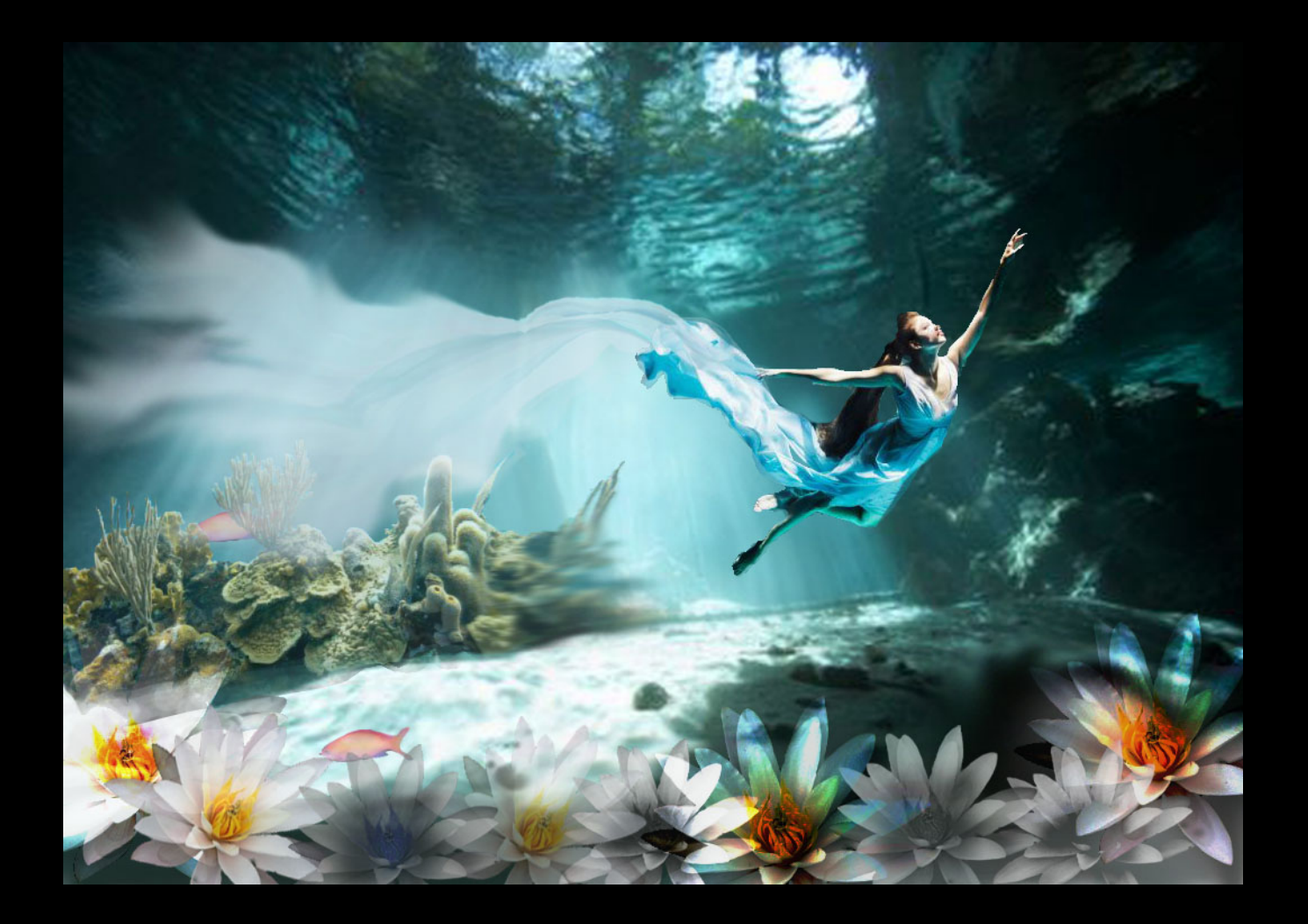

Advanced example

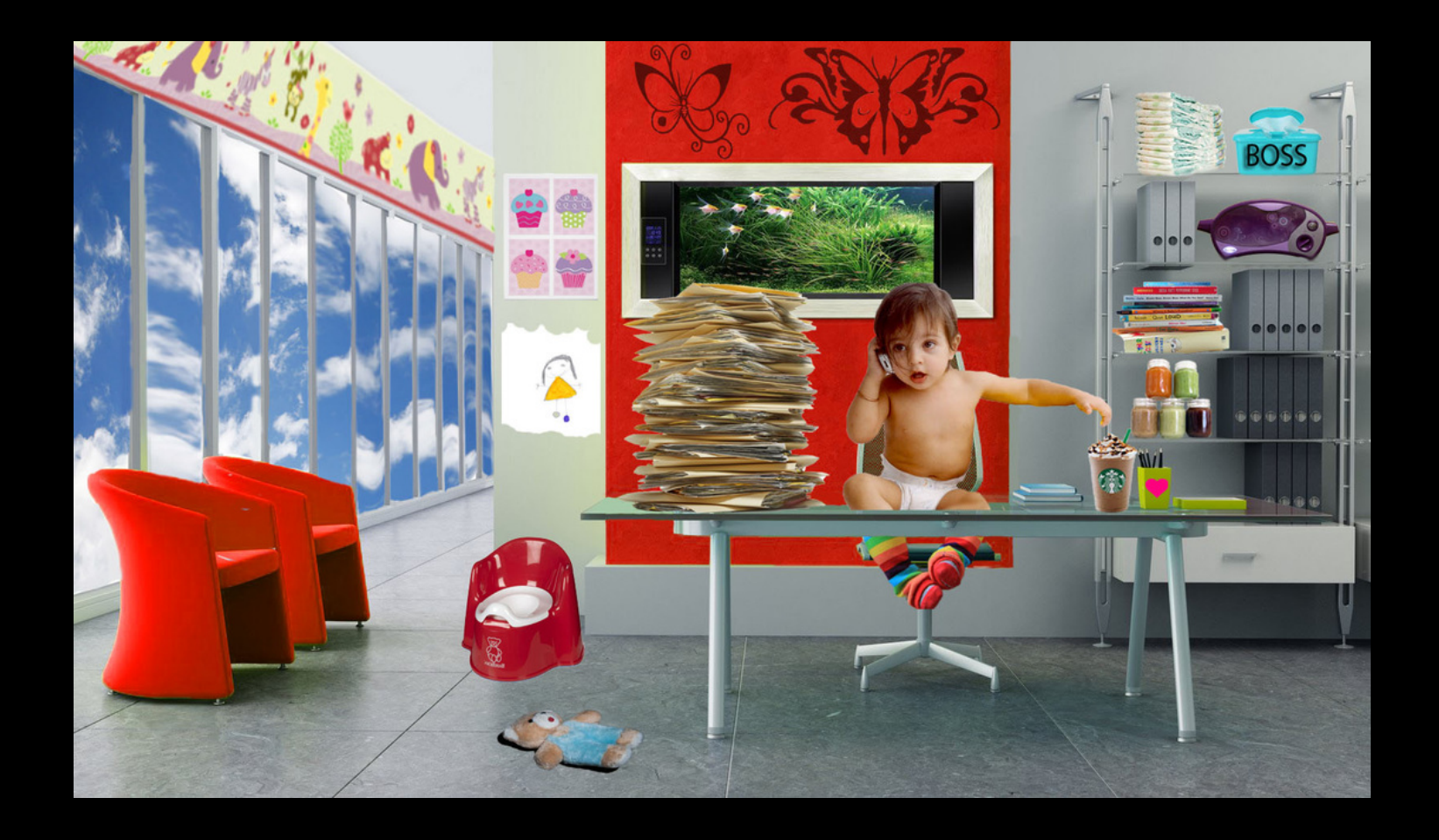